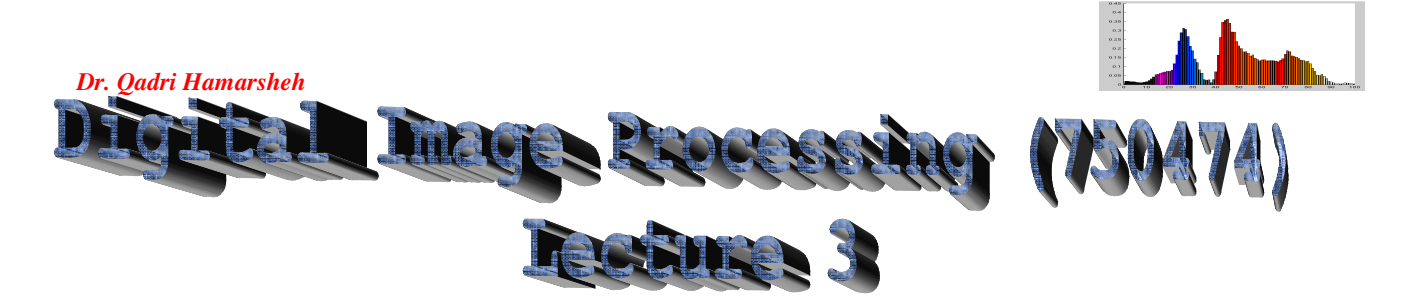

## **Outline of the Lecture**

- **Image Processing Toolbox (IPT--Matlab).**
- **Reading Images.**
- **Displaying Images**

# **Image Processing Toolbox (IPT) (Matlab)**

- **IPT** is a collection of functions that extend the capability of the Matlab numeric computing environment and support a wide range of image processing including:
	- $\circ$  Spatial image transformation.
	- $\circ$  Morphological operations.
	- $\circ$  Neighborhood and block operations
	- $\circ$  Linear filtering and filter design.
	- $\circ$  Transform.
	- $\circ$  Image enhancement and analysis.
	- $\circ$  Deblurring.
	- $\circ$  Region of interest operations.

### **Coordinate Conventions:**

- The result of **sampling** and **quantization** is a **matrix of real numbers**; two ways are used to represent the digital image:
	- o **First convention**: this convention is frequently used in **image processing books**, in which,
		- $\checkmark$  The image origin is defined to be at  $(x, y) = (0, 0)$ , the next coordinate value along the first row of the image is  $(x, y) = (0, 1)$ .
		- $\checkmark$  x ranges from 0 to  $M-1$  and y ranges from 0 to  $N-1$  in integer increment.
	- o **Second convention**: this convention is used in **IPT Matlab toolbox**, the notation  $(r, c)$  to indicate rows and columns.
		- $\checkmark$  The origin of the coordinate system is at  $(r, c) = (1, 1)$ .
		- $\checkmark$  r ranges from 1 to *M* and *c* ranges from 1 to *N* in integer increment.
- IPT documentation refers to the coordinates as **pixel** coordinates or **spatial** coordinates.

## **Matrix notation of the digital image:**

- Representations of digital image functions:
	- 1. Image processing books matrix representation.

$$
f(x,y) = \begin{bmatrix} f(0,0) & f(0,1) & \dots & f(0,N-1) \\ f(1,0) & f(1,1) & \dots & f(1,N-1) \\ \dots & \dots & \dots & \dots & \dots \\ \dots & \dots & \dots & \dots & \dots \\ f(M-1,0) & f(M-1,1) & \dots & f(M-1,N-1) \end{bmatrix}
$$

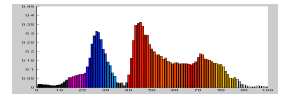

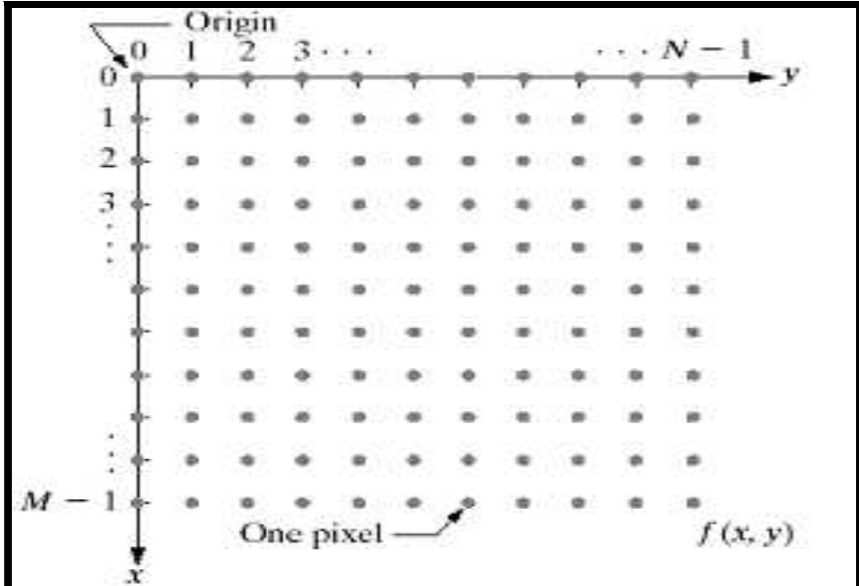

## 2. Matlab matrix representation Matlab matrix representation

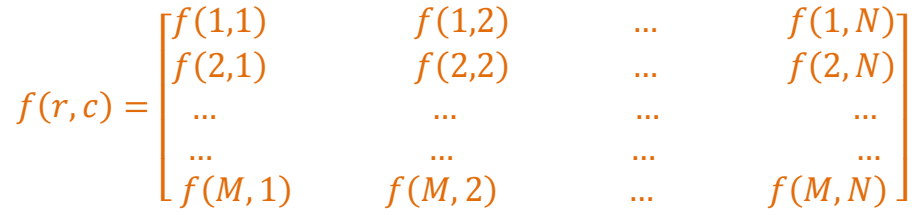

- The two representations are **equal** except for the **shift** in origin.
- The notation  $f(p, q)$  denotes the element located in row p and column q.
- $1 \times N$  matrix is called a **row vector**.
- $M \times 1$  matrix is called a **column vector**.
- $1 \times 1$  matrix is **scalar**.

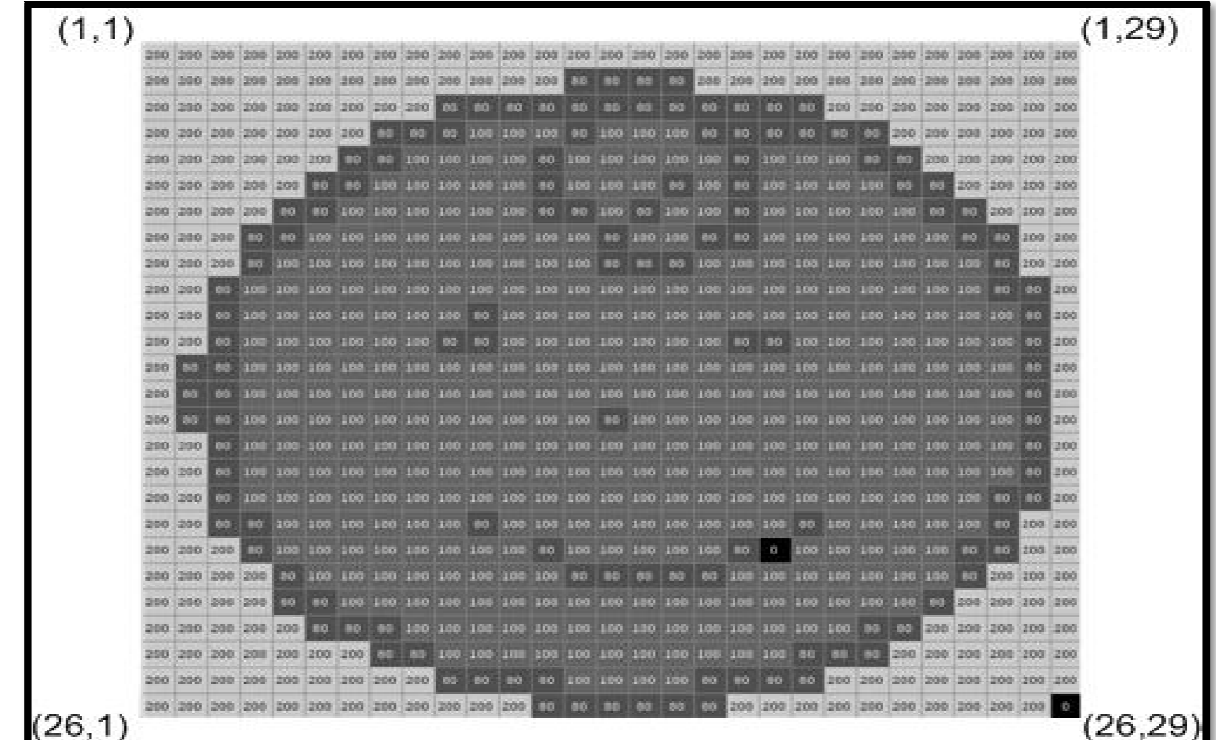

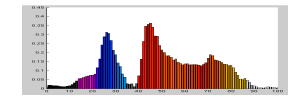

#### *Dr. Qadri Hamarsheh*

## **Reading Images**

• To read an image, use the **imread** command, whose syntax is:

## $I = imread('filename')$

• This command **reads** and **stores** the image in an **array** I. 'filename'**-** string containing the **complete name (path)** of the image file including extension.

## **Example**:

- **>> f= imread('chestxray.jpg');**
- reads the jpg image "**chestxray'** into image array.
- **>> I= imread(pout.tif');** 
	- reads and stores the image in an array I.

## **whos command:**

• whos command is used to get information about **variable** in the **workspace**.

### **>> whos**

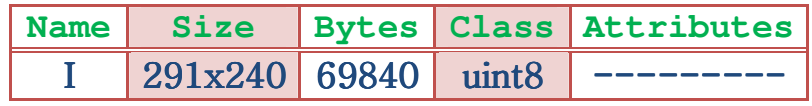

### **size command:**

- Function size gives the row and column **dimensions** of an image:
- **>> size(f);**

```
ans = 
1024 1024
```
## **>> [M , N] = size(f);**

- This syntax returns the number of rows (M) and the number of columns (N) in the image.
- The following table summarizes some ways to get information about an image. These are not specific to the Image Processing Toolbox.

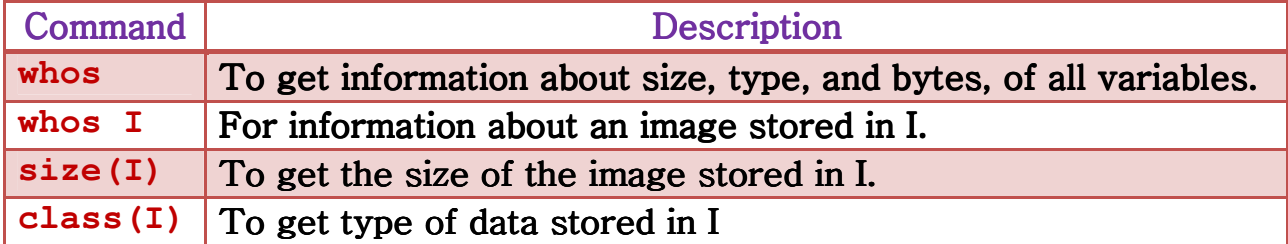

## **Displaying Images**

• To display an image, the **imshow** function is used, which has the basic syntax:

## a) imshow  $(f,G)$

f- an image, G- the **number of intensity levels** used to display the image, if **G** is omitted, it defaults to **256** levels.

## b) imshow  $(f, [\text{low high}])$

- Displays as **black** all values **less than or equal to low**.
- Displays as **white** all values **greater than or equal to high**.
- $\checkmark$  The values in between are displayed using the **default number of levels**.

## c) imshow  $(f, [ \ ])$

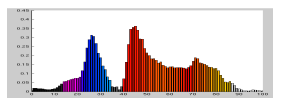

#### *Dr. Qadri Hamarsheh*

- Sets variable **low** to the **minimum** value of array f and **high** to its **maximum** value. This form is useful for images with **low dynamic range**.

#### **pixval command :**

- Pixval is used to display the intensity values of individual pixel **interactively**: Moving the cursor, the coordinates of the cursor position and the corresponding intensity values are shown.
- Pixval displays **Red, Green, blue** components, when the image is **color**.
- If the left button on the mouse is **clicked** and then held pressed, pixval displays the **Euclidean distance** between the initial and current cursor location, the syntax is:

#### pixval

#### **Example 1**

```
>> f = imread ('rose_512.tif'); % read from disk an image
```
**>> whos f % extract basic information about the image** 

```
>> imshow (f) % display the image.
```
• If another image, **g**, is displayed using **imshow**, Matlab replaces the image in the screen with the new image.

```
>> figure, imshow (g) % keep the first image and
```
 **%output a second image.** 

```
>> imshow (f), imshow (g) % display both images
```
#### **Example 2**

- Suppose that we read an image h and find that using **imshow** (h) produces the image that has a **low dynamic range**, to correct:
- **>> Imshow (h, [ ]) % improve the image h.**
- There are a series of photos that come as part of the image processing toolkit. To get the list of images and credits, you can type:

### **>> help imdemos**

- If you want to view any of these photos, you can use the **imshow**, which opens a separate window displaying the image. For instance:
- **>> imshow('football.jpg');**
- **>> imshow('coins.png');**
- **>> imshow('autumn.tif');**
- **>> imshow('board.tif');**